#### **Overview**:

Based on the results of the adaptive diagnostic, students are placed automatically into the Foundational skills Personalized Instruction lessons that they need.

#### **i-Ready Personalized Instruction Lessons Provide Explicit Instruction and Practice**

In letter-sound correspondence lessons and sound-spelling pattern lessons, explicit instruction and practice activities are focused on discrete letter-sound relationships and strategies for blending sounds and decoding words.

Sample Instruction and Practice Screens - Letter-Sound Correspondence and Sound-Spelling Patterns

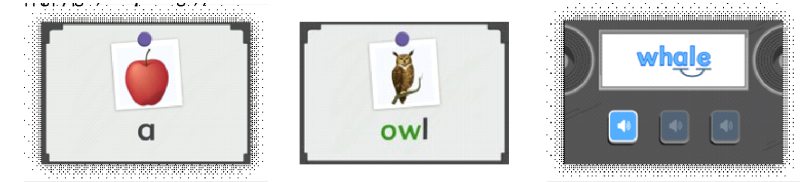

In blending lessons, students are given explicit instruction on how to blend letter-sounds and sound-spelling patterns from left to right to read words.

#### Sample Instruction and Practice Screens – Sound-by-Sound Blending

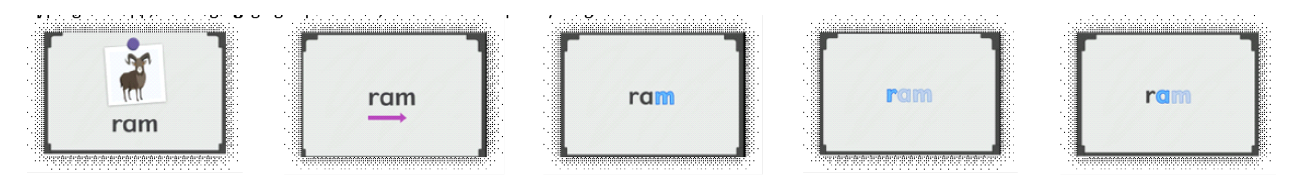

In multi-syllable lessons, endings lessons, and affix lessons students are taught to break words into syllables or word parts, read each part, and then blend the parts into words.

Sample Instruction Screens – Hierarchical Blending

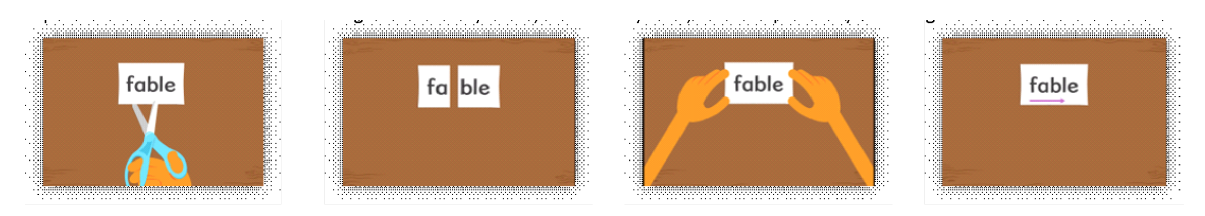

Encoding instruction and activities in the new phonics lessons ask students to use taught sound-spelling patterns or word parts to build words.

Sample Instruction and Practice Screens - Encoding

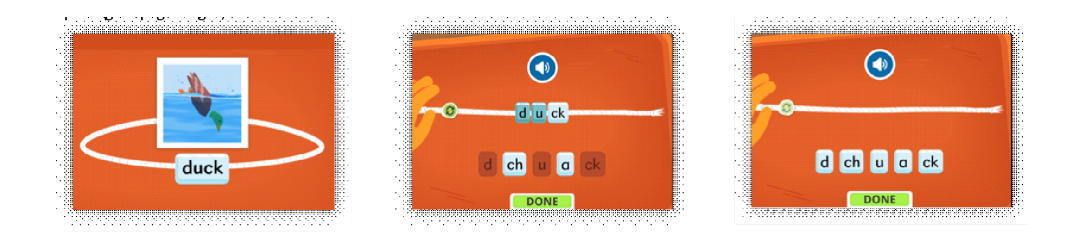

At the end of this document, you can find instructions for how to view explicit instruction and practice within a lesson first-hand.

#### **i-Ready Provides a Systematic Scope & Sequence**

Phonological Awareness: The systematic scope and sequence for i-Ready Phonological Awareness reflects the evidence that supports an instructional sequence that progresses from larger to smaller units of sound. Lessons start blending and segmenting of syllables and then briefly address onset and rime. Next, instruction transitions to focusing primarily on individual phonemes, with students being taught how to identify sounds in the initial, final, and medial position of words. Once students can isolate specific phonemes, they learn how to blend and segment words that have increasingly more phonemes, followed by instruction and practice with phoneme manipulation, including addition, deletion, and substitution activities. This progression of explicit instruction guides students toward phonemic mastery—an important component of orthographic mapping.

Phonics: Guided by the findings of the National Reading Panel (NRP), i-Ready provides systematic and explicit Phonics instruction in a progression that builds on students' prior learning in Phonological Awareness and addresses all 44 phonemes and their corresponding high-utility sound-spellings, syllables, and affixes. Lessons focus on the most common consonants first, followed by commonly confused letters that sound or look similar. Once students have learned a small set of consonants, they are introduced to a short vowel sound and begin to blend sounds to decode words. Students also work with word patterns to develop their word-attack skills, which are important for reading multisyllabic words. Because the NRP found that integrating multiple approaches of systematic phonics instruction is the most effective way of teaching phonics, i-Ready lessons employ a variety of instructional approaches, including synthetic (i.e., primary focus), embedded, and analytic phonics, to support guided practice and application of explicitly taught skills. Encoding instruction and practice are also incorporated. Teaching foundational literacy skills is shown to be more beneficial when integrated with opportunities to read meaningful, connected text. As students learn to apply the alphabetic principle to decode words, they develop a self-teaching mechanism that helps them independently learn new words when they read connected text. All i-Ready Phonics lessons (with the exception of Letter Learning lessons) build toward a concluding activity in which students apply phonics skills in the context of engaging connected text.

High Frequency Words: Research shows that a small number of frequently occurring words have an outsized effect on students' success in school. i-Ready High-Frequency Words lessons use a five-part instructional routine to teach children how to recognize these essential words. Lessons focus on 100 of the most frequent words from the WFG Corpus, and then proceed to focus on an additional 40

high-frequency words with complex or irregular spelling patterns, which come from the WFG Corpus, Fry, and Dolch.

The table below provides a full list of lessons by grade level in Phonics, Phonological Awareness and High Frequency lessons that students are placed into based on the results of the adaptive diagnostic assessment.

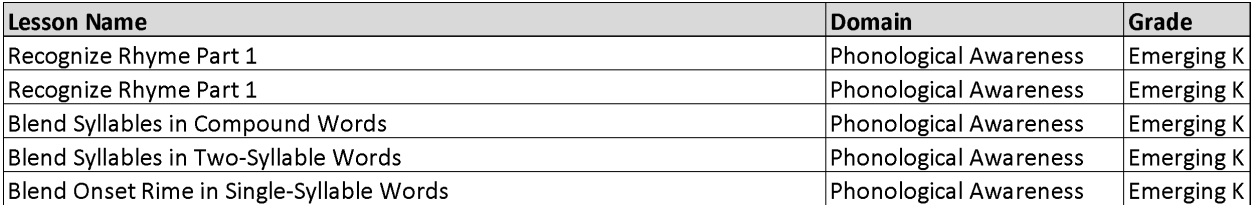

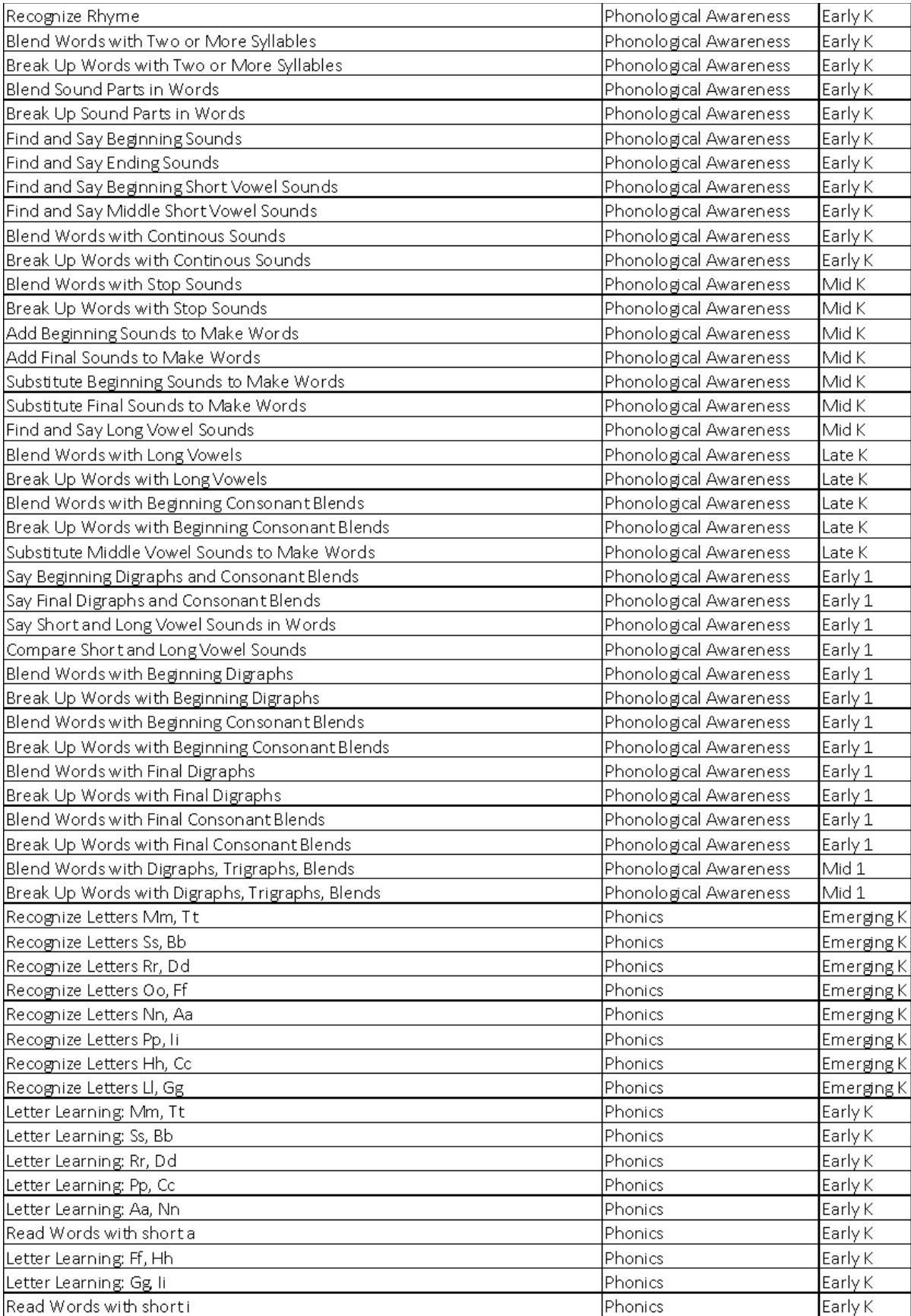

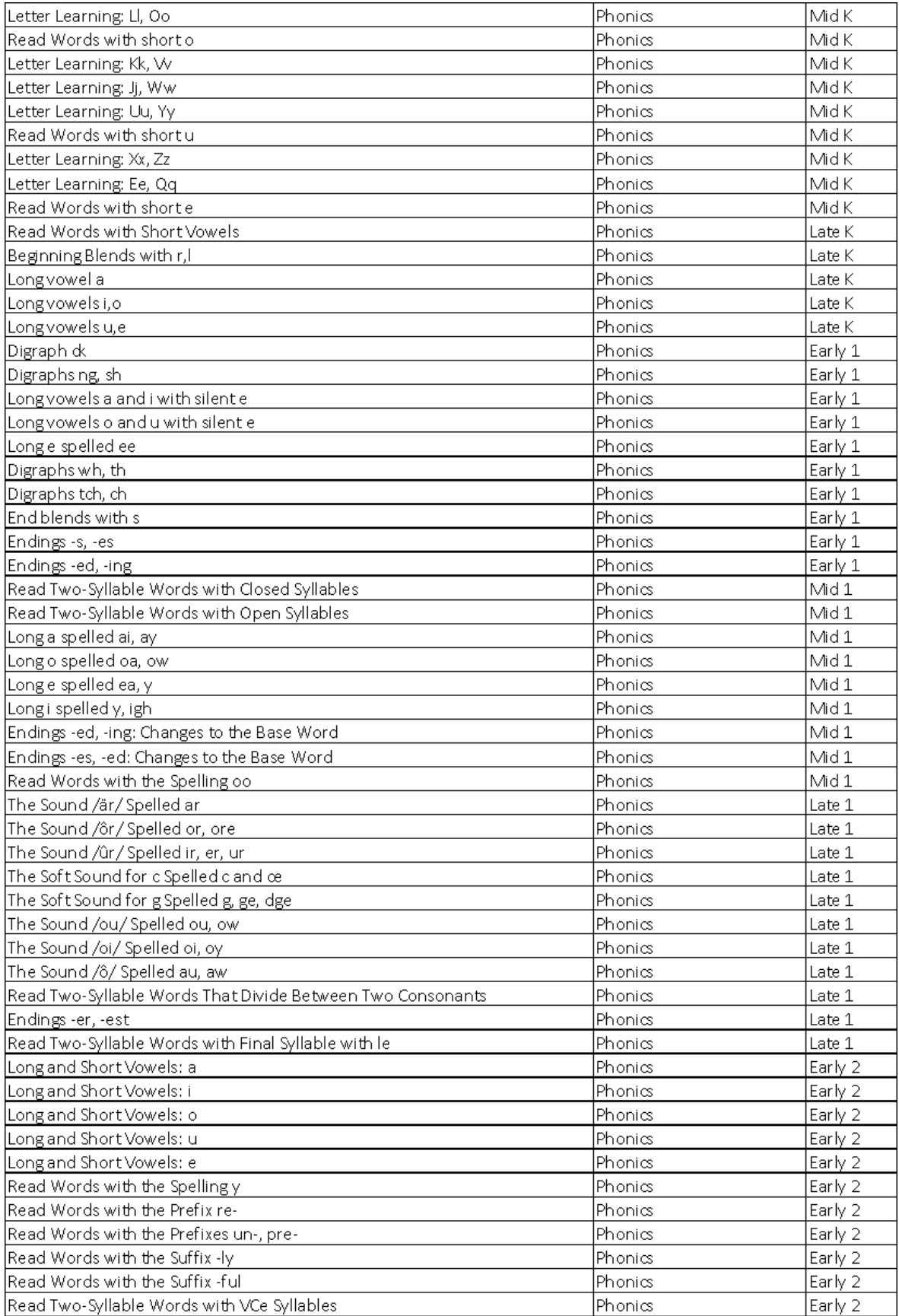

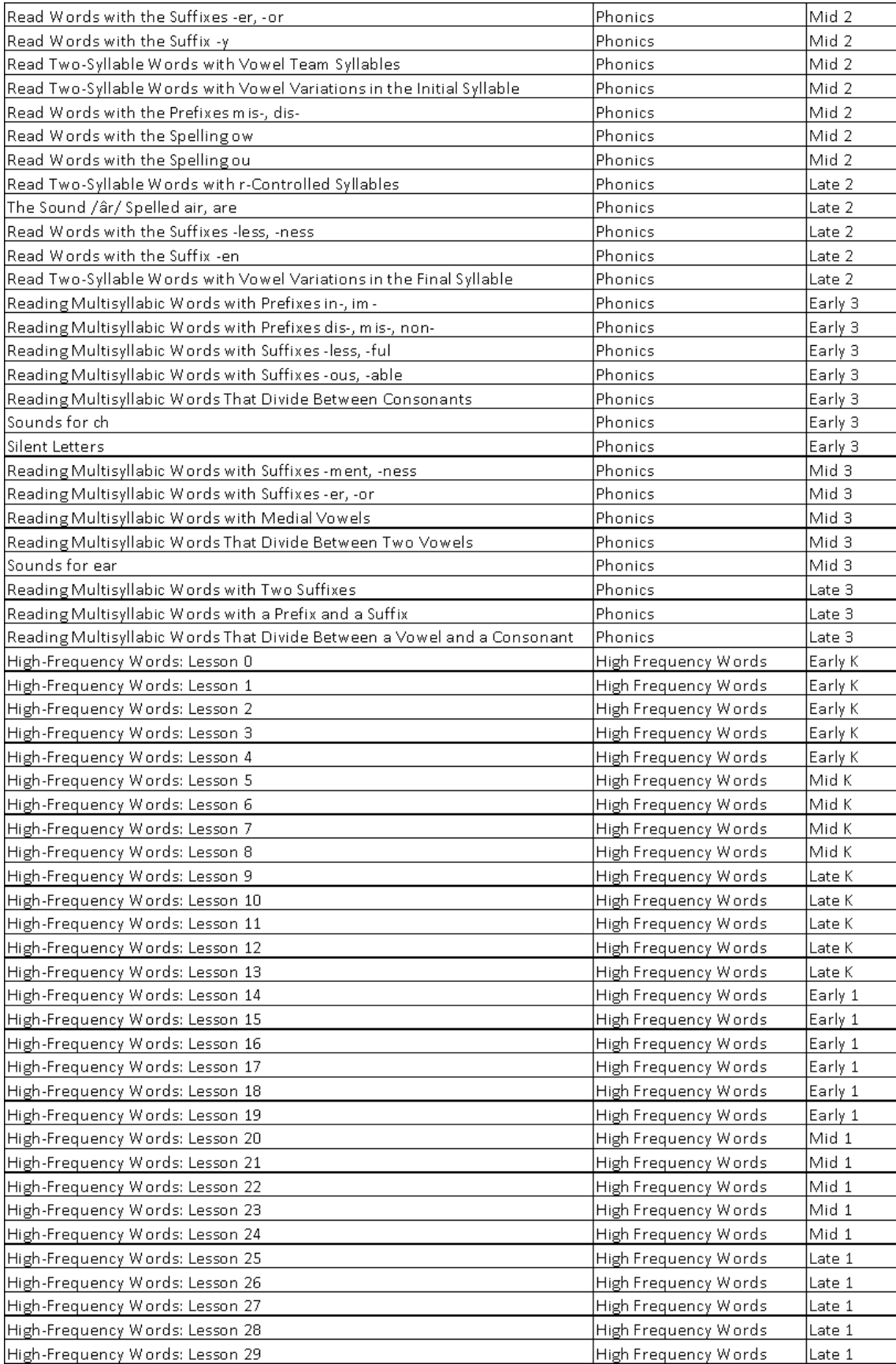

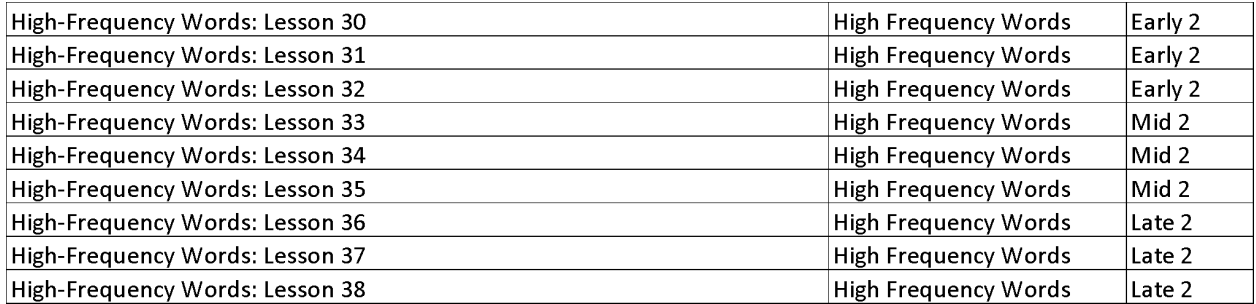

#### **Login to view Explicit Instruction and Practice:**

# **Demonstration Account Access and Login Credentials for:** *i-Ready Assessment and Personalized Instruction*

#### **Getting Started**

The login credentials below provide reviewers access to features and functions available to administrators, teachers, and students in *i-Ready®*.

#### **Three Steps to Log In:**

- 1. To get started, go to <https://pd.i-ready.com>.
- 2. Please enter the following login credentials **EXACTLY** as they appear below:

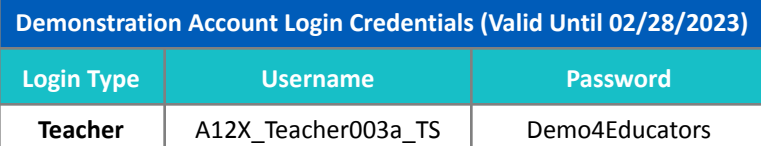

0. Select **Texas** as the state in the drop-down menu, then click "Go!".

# **Ti-Ready** Connect

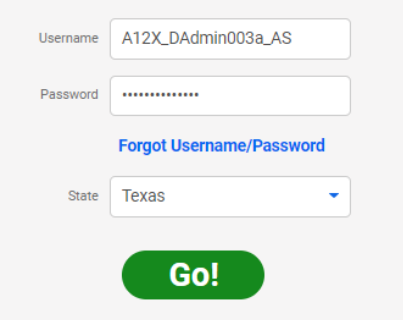

**Accessing Assessments in** *i-Ready*

Click on "Assess & Teach" at the top of the screen; then "Assessment" on the left side menu; then click on the desired assessment.

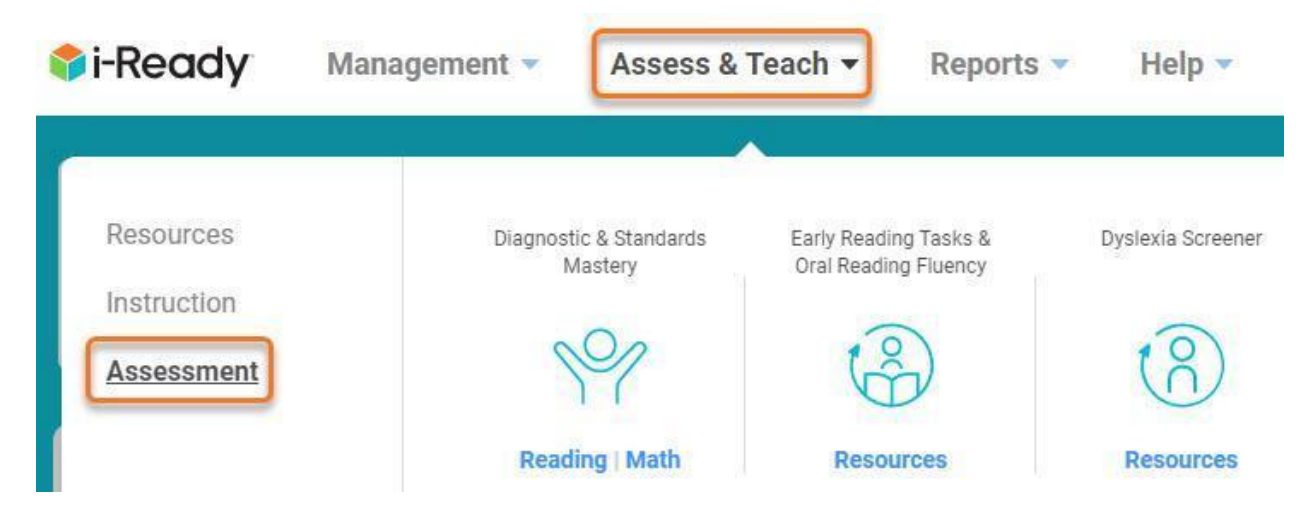

# **Accessing Reports in** *i-Ready*

Click on "Reports" at the top of the screen; then select any data type from the left side menu and user category from the top menu to view all available reports. As an example, here are all reports available on the "District/School" level for the *Diagnostic*.

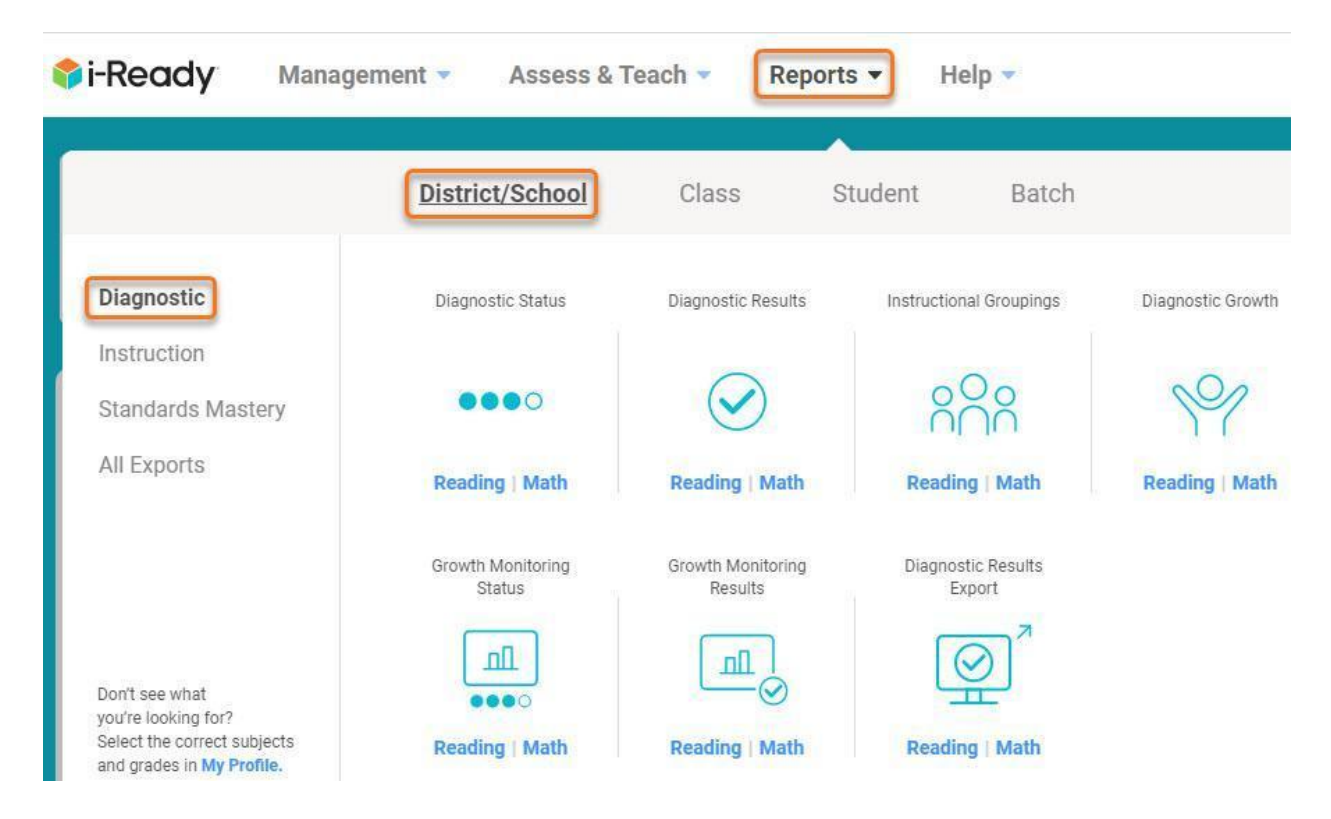

**Accessing** *Personalized Instruction* **in** *i-Ready*

To access *i-Ready Personalized Instruction* lessons, follow these steps:

1. Click on "Assess & Teach" at the top of the screen; then "Instruction" on the left side menu; then click on Reading under "*Personalized Instruction*."

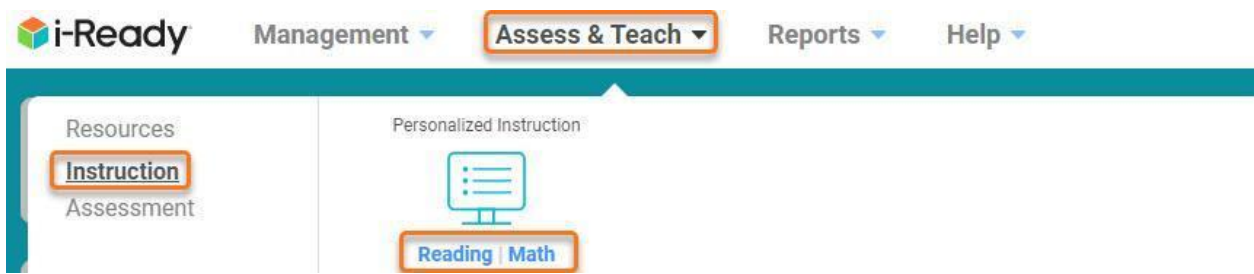

0. Scroll down to "Preview or Assign Lessons." (Note: If you are logged in as an Administrator, you will need to select a demo school.) Use the "Lesson Name" field to search for a lesson.

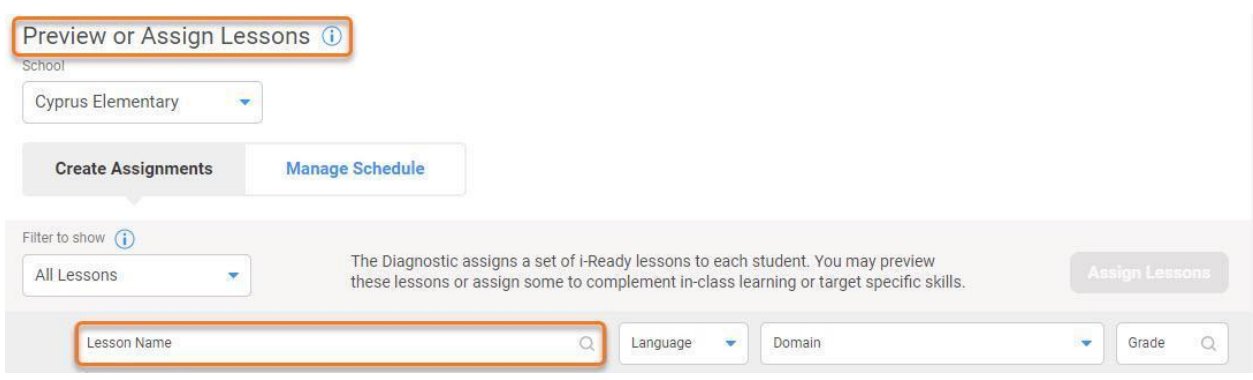

In the Lesson Name bar, type in *Long e spelled ee*. Click on the lesson name. Start the lesson.

0. Once you enter a lesson, you can navigate to a specific part. Click the navigation button on the bottom left, and then scroll through the "Skip to" menu to view and select any activity. Click *Instruction: Activity 6* to view explicit instruction on *ee*. After the instruction, you can see practice items. Get some wrong 1x or 2x to see different levels of instructional feedback provided.

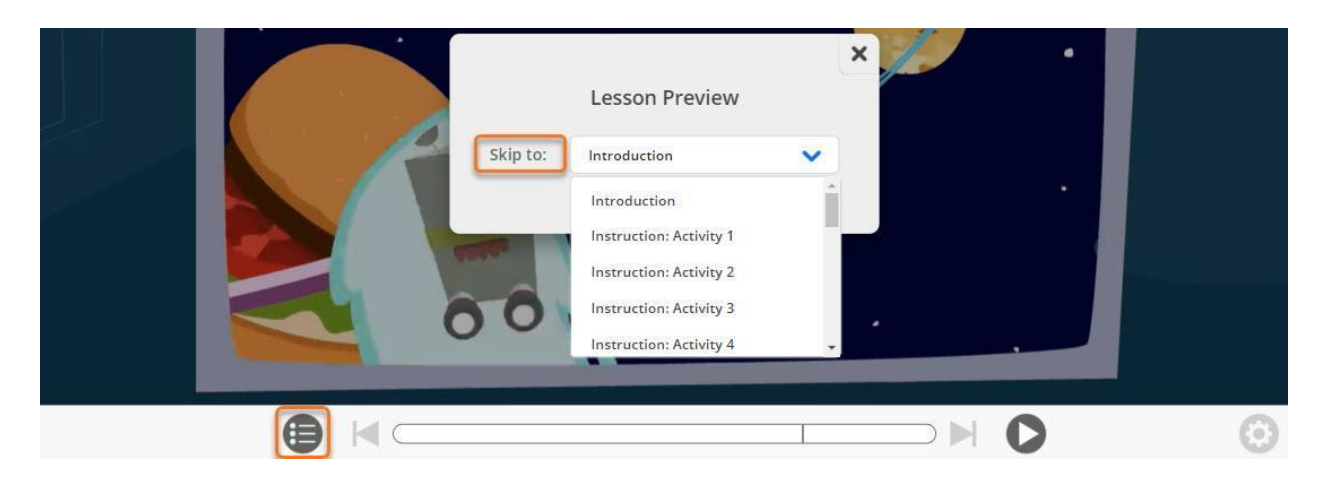

# **Accessing Tools for Instruction and Other Resources in** *i-Ready*

Click on "Assess & Teach" at the top of the screen; then "Resources" on the left side menu; then click on the desired resource.

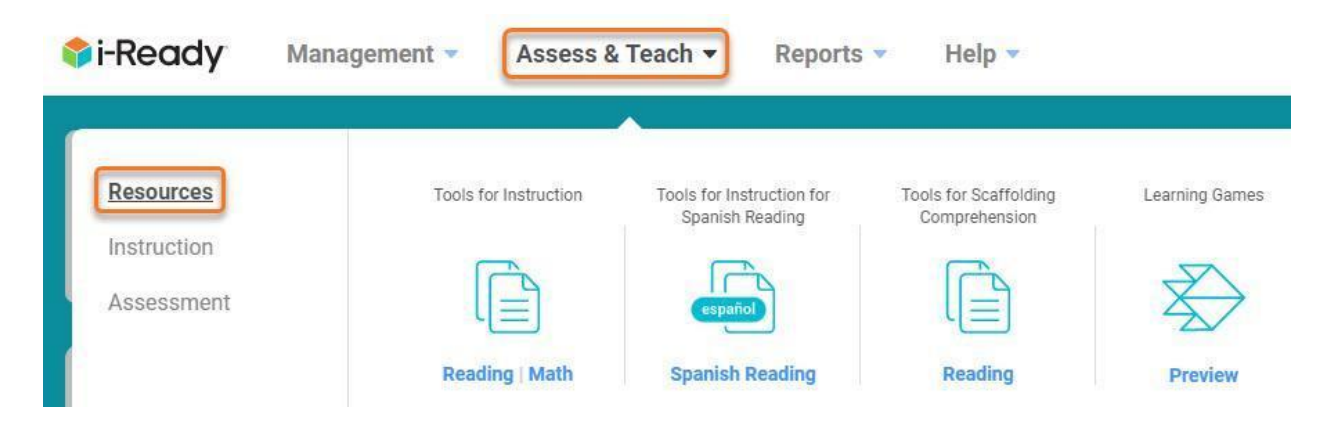

### **Accessing Help in** *i-Ready*

Click on "Help" at the top of the screen to access *i-Ready Central* and other supports to help you implement *i-Ready.*

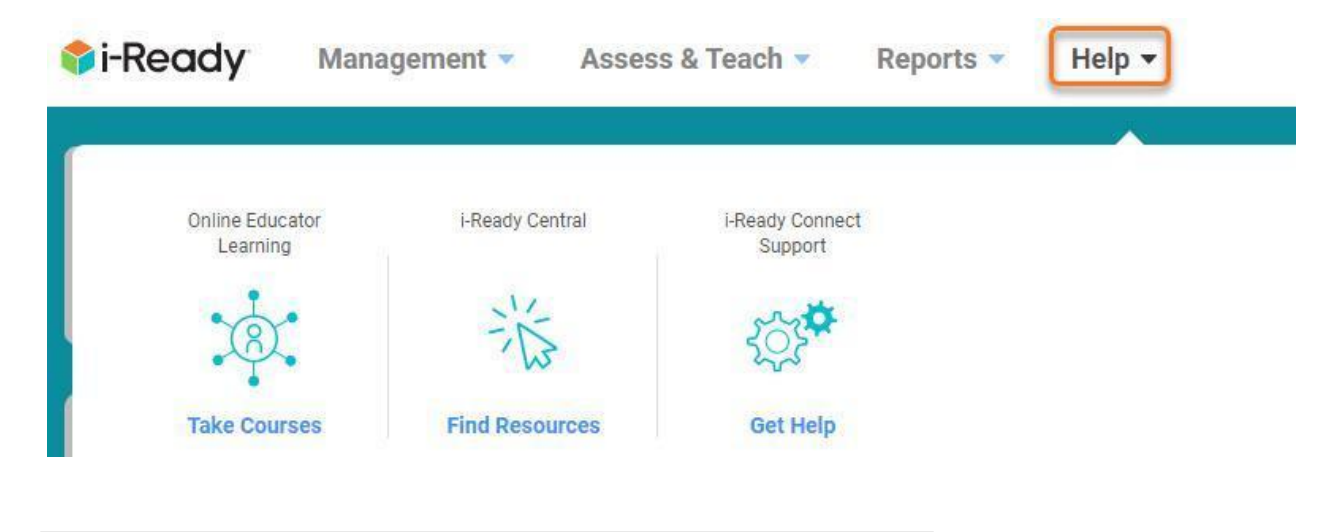

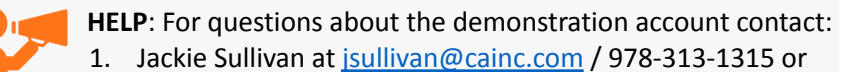

2. Noah Segal at [nsegal@cainc.com](mailto:nsegal@cainc.com) / 978-947-7624